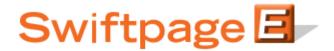

## **Quick Start Guide To:**

## The First Step to your First Email: Accessing the Template Editor

To edit a template or create a Swiftpage email from scratch, you will need to access the Swiftpage Template Editor. This Quick Start Guide will illustrate how.

- 1. Go to www.swiftpage.com.
- 2. Enter your account details at the top of the screen and click Submit.
- 3. Once you are on the Swiftpage Connect Portal, click Template Editor.

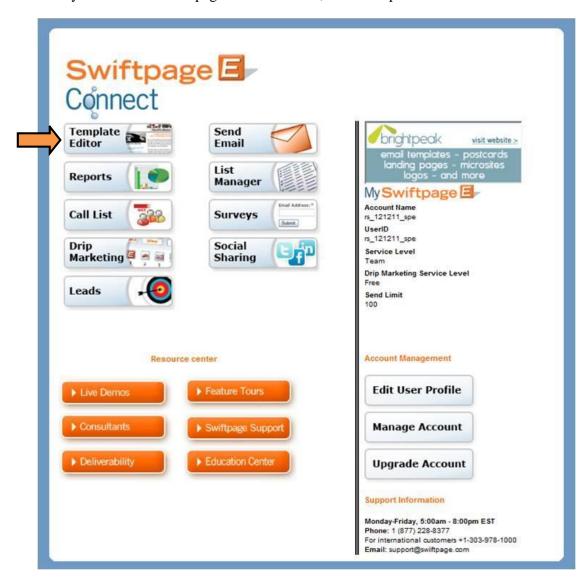

4. Select the desired template from your Local Library. Click Edit to open the editor and begin building your email.

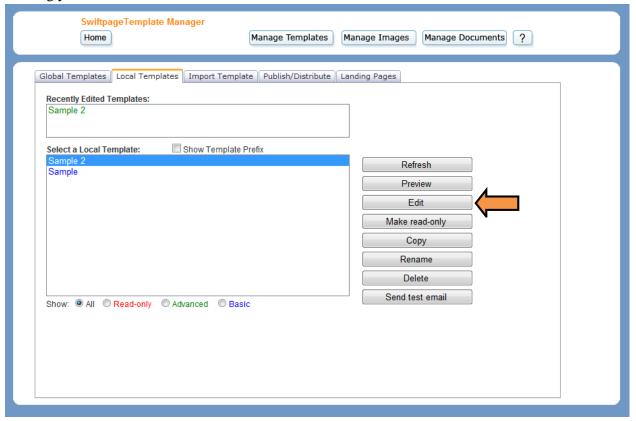